# **Інформаційно-цифрове освітнє середовище: створюємо разом**

Цифрова освіта, онлайн-навчання, цифровізація процесів, цифрова трансформація, змішане навчання – ці слова вже багато років у всіх на вустах. Нинішня криза доводить, що від переходу на цифрові технології залежить майбутнє не лише бізнесу, а й освіти.

Основні виклики в організації навчального процесу, з якими ми стикаємося, можна вирішити за допомогою системи дистанційного навчання (LMS – Learning Management System). Вчителі навчилися переносити навчальні матеріали в онлайн-середовище/онлайн-простір, проводити дистанційні курси, використовувати інтерактивні засоби навчання, такі як «віртуальні дошки», екранні презентації, записані лекції та відео матеріали, створювати групові чати, проводити окремі курси, комбінувати різні навчальні методи та формати тощо. Переваги та можливості дистанційного навчання збережуться, якщо пам'ятати, що потрібно тримати фокус уваги:

[Система цифрового навчання](https://static.klasnaocinka.com.ua/uploads/literature/literature/1664094406.pdf)  [відрізняється від традиційної /звичайної](https://static.klasnaocinka.com.ua/uploads/literature/literature/1664094406.pdf)  [системи навчання.](https://static.klasnaocinka.com.ua/uploads/literature/literature/1664094406.pdf)

Для ефективного впровадження Нової української школи необхідно зрозуміти, з якими проблемами навчання дітей найбільше стикалися батьки українських школярів протягом останньо[го навчального](https://nus.org.ua/news/yak-rozv-yazaty-problemy-uchasnykiv-osvitnogo-protsesu-pid-chas-vijny-propozytsiyi-osvitnogo-ombudsmena/)  [року, особливо під час війни.](https://nus.org.ua/news/yak-rozv-yazaty-problemy-uchasnykiv-osvitnogo-protsesu-pid-chas-vijny-propozytsiyi-osvitnogo-ombudsmena/) У пропозиціях [щодо вирішення проблем організації](https://nus.org.ua/news/yak-rozv-yazaty-problemy-uchasnykiv-osvitnogo-protsesu-pid-chas-vijny-propozytsiyi-osvitnogo-ombudsmena/)  освітнього процесу в умовах воєнного стану (сторінка освітнього омбудсмена Сергія Горбачова) зазначено, що необхідно розробити стратегію компенсації освітніх втрат здобувачів освіти.

*Юрченко Тетяна Валеріївна, методист науково-методичної лабораторії мовнолітературної освіти кафедри методики викладання і змісту освіти КЗВО «Одеська академія неперервної освіти Одеської обласної ради», тренер НУШ*

*Сенчина Наталя Геннадіївна, кандидат педагогічних наук, методист, викладач науковометодичної лабораторії мовно-літературної освіти кафедри методики викладання і змісту освіти КЗВО «Одеська академія неперервної освіти Одеської обласної ради»*

*Максютіна Олена Геннадіївна, учитель української мови та літератури вищої категорії, учитель-методист Одеської ЗОШ № 38, тренер НУШ*

особливості, Основні котрі відрізняють цифрове навчання від звичайної системи освіти, є:

- вчителі можуть працювати в групах зі школярами, щоб посилити свій вплив;
- вчителі акцентують увагу на некогнітивних навичках (комунікація, самоідентичність, робота в команді тощо) та формуванні світогляду учнів;
- школа приймає групову систему навчання, наприклад клас, де два вчителі навчають і обмінюються досвідом один з одним;
- учні не залежать від вчителя та продовжують навчатися самостійно через спеціальні додатки;
- учні можуть складати іспити онлайн і отримувати миттєвий зворотній зв'язок від вчителів;
- учні самостійно розраховують час - це підвищує свій ефективність навчання.
- Як перебудувати програму врахуванням особливостей онлайн?
- Які інструменти, платформи, підходи використати?
- Що важливо врахувати, аби ваші зусилля не були марними?

Будь-яка форма дистанційного навчання потребує ретельного планування. Тому пропонуємо розробити чіткий набір цілей навчання, що буде основою будь-якого успішного навчання.

У цифровому навчанні вчитель виконує роль фасилітатора у навчальному процесі, тобто, вчитель організовує колективне обговорення так, щоб усі учні були максимально залучені, а проблеми вирішувалися швидко й ефективно.

Отже, основна мета вчителя – не оцінити учнів як на екзамені, а активно взаємодіяти з ними, відстежувати прогрес та допомагати у разі потреби. Так вчителі перестають бути просто спостерігачами і займають роль менторів.

Цифровізація в освіті – це створення цифрового освітнього контенту. Як синоніми до поняття «цифровізація» вживаються лексеми «цифрова трансформація», «оцифрування», «цифрова освіта».

Створення онлайн-середовища сприяє якісному вивченню іноземної мови через автентичність, грамотність, взаємодію, життєздатність та розширення можливостей. Також варто підкреслити важливість забезпечення вільного доступу до якісної взаємодії з носіями мови з інших країн (наприклад, [Pearson & BBC Live Classes,](https://www.pearson.com/english/events/live-classes.html) група на Фейсбук «Плюрикультурне листування [учнів онлайн. FLE»](https://www.facebook.com/groups/289108822328170)).

В даний час, коли пріоритет надається компетентнісному та діяльнісному підходам у навчанні у широкому розумінні, комунікативності, автентичності спілкування та вивченню мови в культурному контексті, автономності та інтерактивності мовного навчання, використання моделі [гібридного навчання](https://naurok.com.ua/post/gibridne-navchannya-urok-u-shkoli-ta-odnochasno-vdoma) є актуальним та затребуваним, оскільки може бути адаптовано під індивідуальні здібності учнів.

- ! Зробіть вибір на користь однієї з систем управління навчальним процесом і дотримуйтеся обраної системи.
- ! Розробіть для своїх учнів авторські матеріали у формі відеопрезентацій, за якими вони могли б займатися поза уроками.
- ! \_Забезпечте доступ до цифрових\_ матеріалів для учнів, у яких немає виходу в Інтернет з дому.
- **Встановлюйте дуже конкретні** терміни виконання завдань і дотримуйтеся їх.
- Розишліть батькам учнів листи електронною поштою, і роз'ясніть сенс нової моделі навчання: будьте готові відповісти на виникаючі питання.

### *Тезарус*

 $\boldsymbol{\mu}$ ифрові технології *«інтернетизація», зокрема освітніх процесів, роботизація та кіберсистеми, штучний інтелект, безпаперові технології, адитивні технології (3Dдрук), хмарні обчислення, безпілотні та мобільні технології, біометричні технології, квантові технології, технології ідентифікації, блокчейн .*

*Цифрові навички (Digital Quotient, або DQ) ‒ це навички володіння цифровими технологіями, тобто цифровий інтелект (за аналогією з IQ або EQ, які використовуються для вимірювання рівня загального та емоційного інтелекту).*

*Цифрові права людини ‒ це окрема група прав людини, які пов'язані з [використанням або реалізовуються в](https://www.facebook.com/groups/289108822328170)  мережі Інтернет за допомогою спеціальних пристроїв (комп'ютерів, смартфонів тощо).*

*Цифрова трансформація ‒ це комплексна робота над побудовою екосистеми цифрових рішень у сфері освіти та науки, включно зі створенням безпечного електронного освітнього середовища, забезпеченням необхідної цифрової інфраструктури закладів та установ освіти і науки, підвищення рівня цифрової компетентності,,,, а також автоматизацією збору і аналізу даних.*

Словник термінів на ресурсі «Дія»

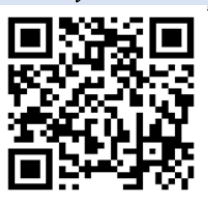

# **Модуль 4. Цифрова трансформація освітнього процесу**

Гібридне та <u>[змішане навчання](https://teach-hub.com/shcho-take-zmishane-navchannia/)</u><br>яють багато елементів як поділяють багато елементів як традиційного очного, так і онлайнформату.

Ключова відмінність, яку необхідно враховувати, полягає в тому, що гібридна форма передбачає одночасне навчання онлайн-учасників з учасниками, що фізично присутні в аудиторії, що дещо зменшує кількість асинхронних методів навчання порівняно зі змішаною формою.

Радимо ознайомитися з моделями [гібридного навчання,](https://drive.google.com/file/d/18kzcWbuH7hDkWPtc0ixTX8I8tEQ8Xb2D/view?usp=sharing) три з яких можуть бути адаптовані до уроку іноземної мови, тому що є релевантними для сучасної системи іншомовної освіти.

Одна з цих моделей змішаного/гібридного навчання – перевернутий клас (Flipped Classroom/.

Перевернутий клас – це не тільки «відеокурс перед уроком та вправи та гаджети під час сесії». Це також переворот у ставленні до знань і ролей, які виконують здобувачі освіти та вчителі. Існують 3 типи:

ТИП 1: відповідає «класичній» схемі перевернутого класу «Лекції вдома та домашні завдання на уроці». Там «знання» екстернілізуються, зокрема за допомогою цифрових технологій, залишаючи місце для інших варіантів підтримки навчання. Акцент робиться на аутсорсинг знань.

ТИП 2: пропонує учням шукати знання в контекстах. Вони відшукують інформацію на задану тему, документують доручені матеріали... Готуючись до заняття в класі, школяри роблять презентацію або готують заняття з цим матеріалом для своїх однокласників. Основна увага приділяється змінам ролей (між учителем і учнем).

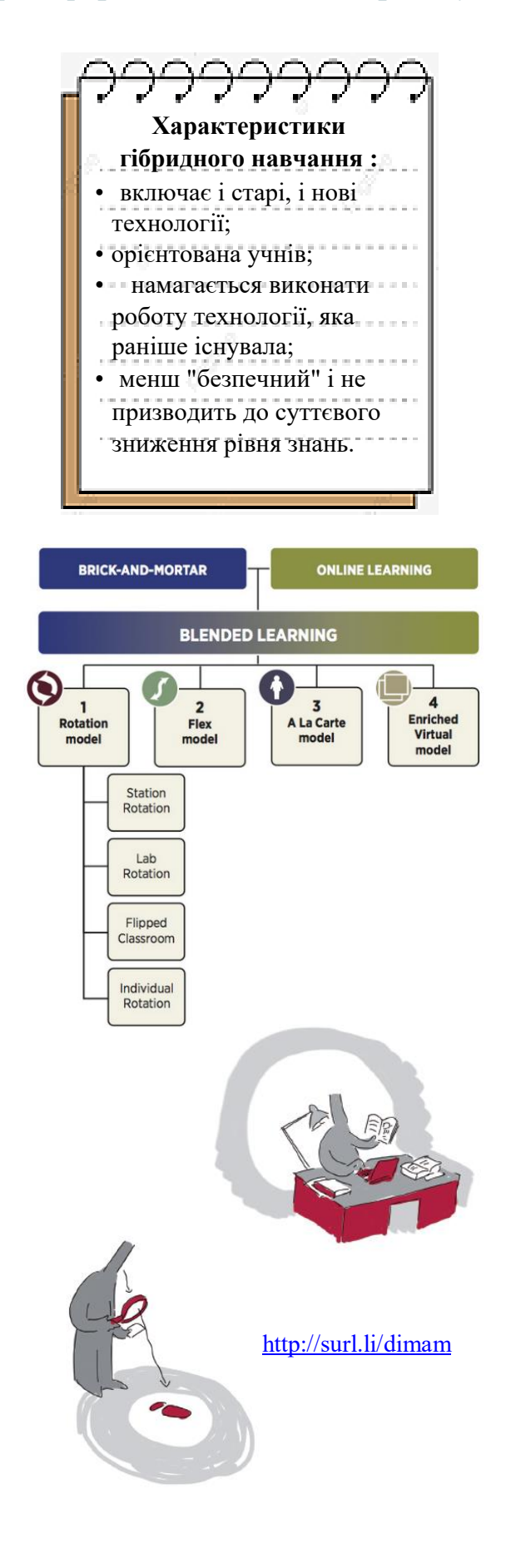

ТИП 3: об'єднує дві попередні конфігурації (Тип 1 і Тип 2), таким чином чергуючи дії контекстуалізації (зустріч з контекстами, пошук значення тощо), деконтекстуалізації (моделювання, вивчення правил тошо) реконтекстуалізації (застосування, вирішення проблем, дебати тощо).

Заплануйте види діяльності для кожного очікуваного результату, які будуть проводитися особисто, а інші – дистанційно. Прагніть, щоб вони передбачали прогрес, були різноманітними та доповнювали один одного. Завдання, яке потрібно виконати заздалегідь, може бути перероблене, перебудоване під час курсу, але не повторене як таке.

Для створення справжнього навчального онлайн-середовища можна використовувати ресурси типу [Moodle,](https://moodle.org/course/view.php?id=17228) [Edmodo](https://osvita.ua/vnz/high_school/45816/#:~:text=Edmodo%0A%0AEdmodo%20%2D%20%D1%89%D0%BE%D1%81%D1%8C,iOS%2C%20%D1%82%D0%B5%D0%B6%20%D0%B1%D0%B5%D0%B7%D0%BA%D0%BE%D1%88%D1%82%D0%BE%D0%B2%D0%BD%D0%B0.) чи [Eliademy](https://osvita.ua/vnz/high_school/45816/#:~:text=Eliademy%0A%0A%D0%9E%D1%81%D0%B2%D1%96%D1%82%D0%BD%D1%8F%20%D0%BF%D0%BB%D0%B0%D1%82%D1%84%D0%BE%D1%80%D0%BC%D0%B0,%D0%B7%D0%B0%20%D0%BF%D1%80%D0%BE%D1%81%D0%BB%D1%83%D1%85%D0%BE%D0%B2%D1%83%D0%B2%D0%B0%D0%BD%D0%BD%D1%8F%20%D0%BB%D0%B5%D0%BA%D1%86%) із вбудованим конструктором для організації контенту дистанційного уроку. Edmodo – освітня технологічна платформа, що пропонує комунікацію, співпрацю та можливість тренерської роботи для загальноосвітніх шкіл, коледжів та викладачів. [Мережа](https://youtu.be/oBmOPgOX76w)  [Edmodo](https://youtu.be/oBmOPgOX76w) дає вчителям змогу ділитися вмістом, створювати тести, вікторини та опитування, керувати спілкуванням з учнями, колегами та батьками. Є свої розробки тестів.

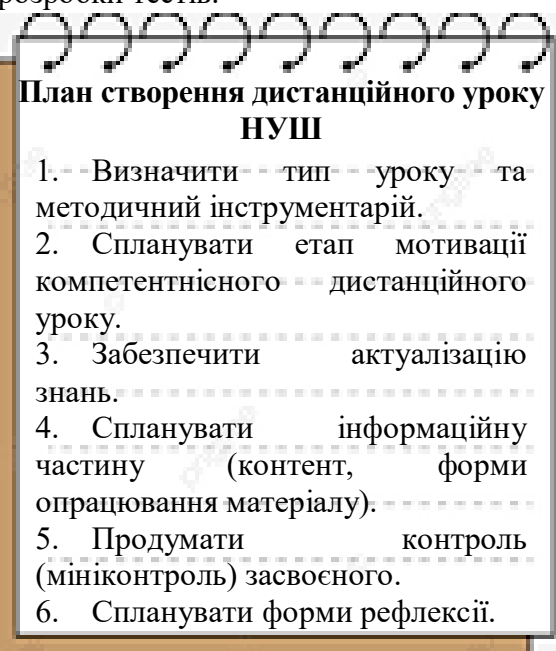

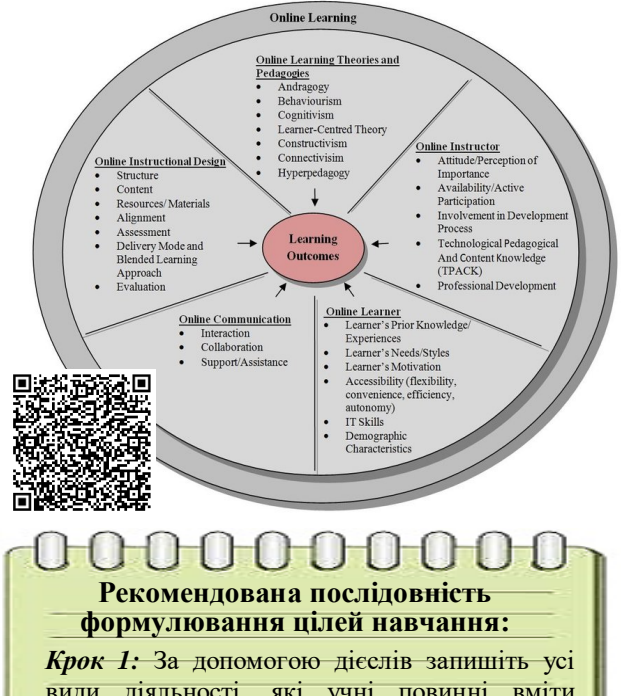

види діяльності, які учні повинні вміти виконувати після закінчення [навчання.](https://www.criticalthinking.expert/usi-materialy/shho-take-taksonomiya-bluma-i-yak-vona-pratsyuye-na-urotsi/)  [Уникай](https://www.criticalthinking.expert/usi-materialy/shho-take-taksonomiya-bluma-i-yak-vona-pratsyuye-na-urotsi/)те всього, що не може бути виміряне та слів «знаю», «розумію» та «ціню».

*Крок 2:* Розташуйте дії у порядку зростання складності та використовуйте таксономію Блума.

*Крок 3:* Визначте, яку діяльність учні можуть освоїти самостійно та продемонструвати, та яку найкраще освоювати у класі, [використовуючи](http://e-learningbretagne.blogspirit.com/archive/2017/08/28/guide-pratique-pour-debuter-en-classe-inversee-3095734.html) різні активні методи навчання.

#### Орієнтація на АА (результати навчання)

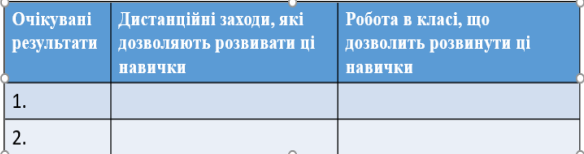

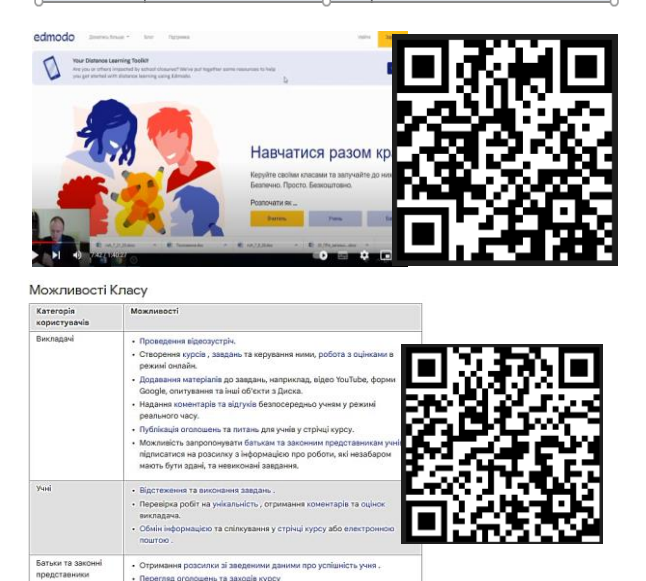

них та налаштуванн<br>ання курсів та спис<br>я та видалення учні напаштування курсь<br>Додавання та видал

а списма учна .<br>ня учнів та викладачів у рамках кур

Для кожного етапу вчитель обирає варіант реалізації – синхронний чи асинхронний формат.

Для ефективної організації навчального процесу школи активно використовують пакет спеціалізованого хмарного програмного забезпечення, інструментів для спільної роботи та дистанційного навчання – Google Workspace for Education**.** Українські державні та комунальні школи можуть отримати [безкоштовний доступ до](https://teachfromanywhere.google/intl/uk/#for-teachers)  [сервісів для дистанційного навчання від](https://teachfromanywhere.google/intl/uk/#for-teachers)  [Google](https://teachfromanywhere.google/intl/uk/#for-teachers)**.**

Для проведення уроків вчитель може створювати відеозустрічі, починати їх та приєднуватися до них у Google Meet, Google Календарі та [Jamboard](https://edu.google.com/jamboard/).

Для організації групової роботи під час онлайн навчання радимо додати у ваш браузер розширення *[Google Meet](https://chrome.google.com/webstore/detail/google-meet-breakout-room/kogfdlbehkaeoafmgaecphlnhohpabig?hl=uk) [Роздільні кімнати Robert Hudek.](https://chrome.google.com/webstore/detail/google-meet-breakout-room/kogfdlbehkaeoafmgaecphlnhohpabig?hl=uk)* Під час уроку учитель завжди може бачити усіх учнів у Роздільних кімнатах.

Пропонуємо використовувати [інтерактивну дошку Jamboard,](https://edu.google.com/jamboard/) яка інтегрована у Google Meet. Цифровий ресурс має зручний і легкий інтерфейс. За допомогою цього безкоштовного інтерактивного сервісу від Google можна (індивідуально або спільно з учнями) без проблем передавати власні ідеї, працювати над креативними рішеннями. Він базується на хмарних технологіях, тому користуватися можна ним з будь яких гаджетів в режимі реального часу. Багато в чому сервіс схожий на білу дошку для малювання маркерами.

[Jamboard](https://www.youtube.com/watch?v=GbytD_LNVNM) не має обмежень за розміром вільного місця і кількістю учасників, які можуть працювати на ній одночасно як на уроці так і під час виконання домашнього завдання. Створення Google Класу надає можливість надсилати завдання, відстежувати успішність та своєчасність виконання.

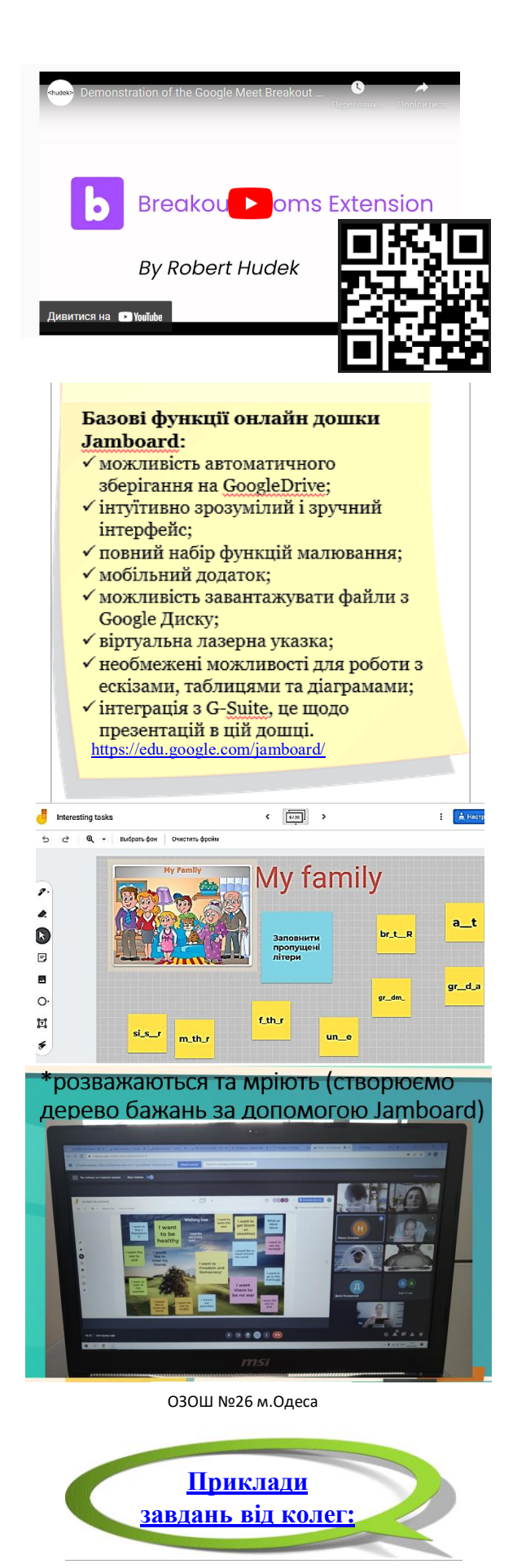

Для ефективної комунікації всього класу за допомогою чатів, онлайн-нарад, викликів та вебконференцій можна також використати [Microsoft Teams](https://products.office.com/uk-ua/microsoft-teams/group-chat-software) – сервіс, що є частиною Office. Він легко інтегрується з іншими сервісами.

Для успішної підготовки та проведення освітнього процесу, забезпечення безперервності навчання у 5-х класах НУШ можна використати віртуальні шкіли.Одним з прикладів є [«Всеукраїнська школа онлайн».](https://lms.e-school.net.ua/) На цьому ресурсі знаходяться безкоштовні методичні матеріали з організації дистанційного та змішаного навчання. Курс англійської мови (рівень А1) передбачає розвиток умінь читання, аудіювання, письма та усного мовлення в ігровій та персоналізованій формі.

Для підготовки до уроку англійської мови вчитель може використати вільні онлайн-ресурси:

– [Busy Teacher,](http://busyteacher.org/) який радить велику кількість завдань і готових уроків та роздаткові матеріали, готові уроки, інструменти для створення робочих аркушів;

‒ [All Things Grammar](https://www.allthingsgrammar.com/) пропонує різноманітні завдання на будь-яку граматичну тему у форматі PGF;

‒ All [Things](https://www.allthingstopics.com/) Topics надає можливість скористатися робочими матеріалами для розмовних сесій, темами і завданнями для дискусій.

# **Онлайн-сервіси як інструменти створення навчального контенту**

Сучасний урок сьогодні неможливо збудувати без використання технічних засобів із застосуванням як традиційних, так і інноваційних педагогічних технологій, що вимагає насамперед чіткого уявлення вчителя про те, якими саме засобами він буде забезпечувати якість та неперервність навчання іноземної мови. Використання готових матеріалів та конструкторів уроку не гарантує найбільш ефективні методи та прийоми навчання в даному класі.

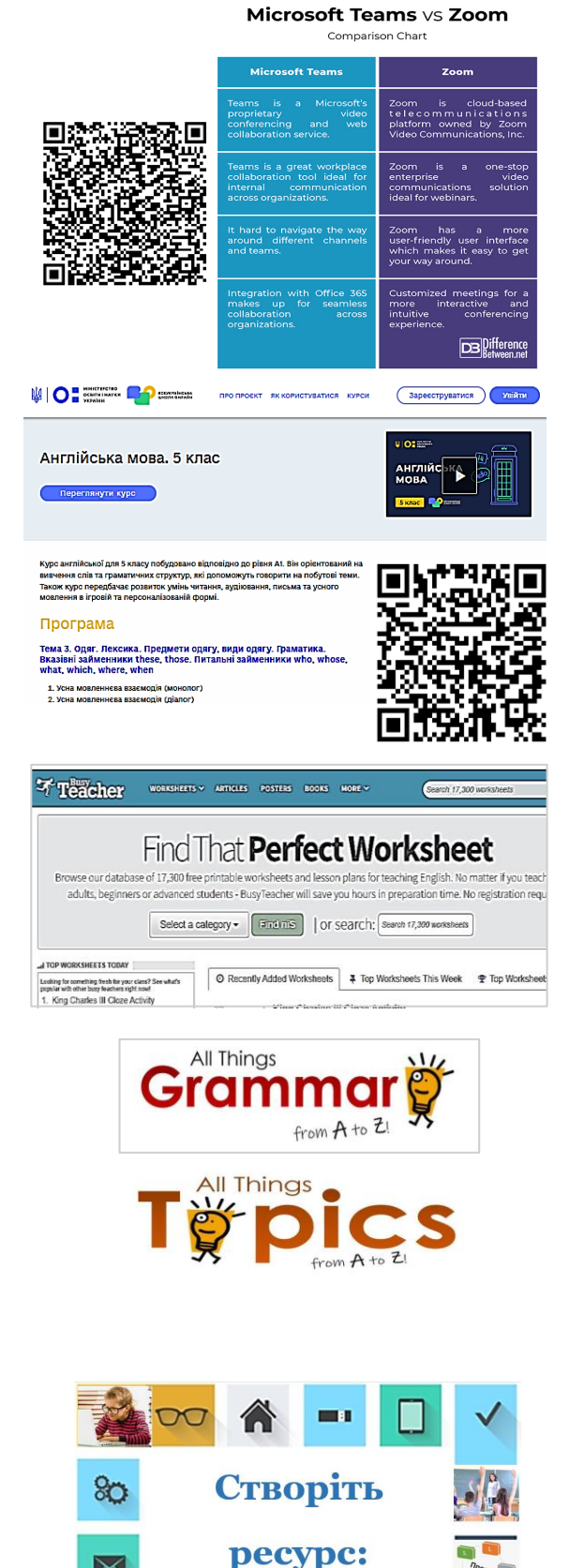

інструментарій

Інструменти для розробки навчальних матеріалів:

- презентаційні засоби [\(PowerPoint](https://ppt-online.org/156063), [Prezi,](https://prezi.com/) [Canva,](https://www.canva.com/presentations/) [Google Slides;](https://www.google.com/intl/ru/slides/about/)
- скріншот [\(Lightshot\)](https://lightshot.en.softonic.com/);
- програмне забезпечення для створення відео [\(EDPuzzle,](https://edpuzzle.com/) [Screenity\)](https://chrome.google.com/webstore/detail/screenity-screen-recorder/kbbdabhdfibnancpjfhlkhafgdilcnji?hl=ru)…

[Free Flashcard Maker](https://flashcard.online/) – сайт корисний для виготовлення власних карток зі словами та зображеннями, які потрібні для уроку.

**[Quizlet](https://quizlet.com/uk/teachers) –** безкоштовний онлайн інструмент, для створення оглядових списків на свою тему або тему, яку вони в даний час викладають у класі і відправлення їх своїм учням, які потім можуть навчатися і переглядати їх вдома.

У 5му класі радимо використати [флеш-карти](https://quizlet.com/673301283/sportsloisirsfrequence-french-1-version-faire-aller-flash-cards/)**, або флешкарт**и для запам'ятовування через повтори та набуття автоматизмів. Ще одним позитивним моментом можна вважати мобілізацію різних типів спогадів: Короткі та довготривалі спогади, зорова пам'ять якщо коли один учень читає картки, а хтось задає питання в режимі вікторини.

[Book Creator](http://bookcreator.com/education) **-** простий засіб створення красивих електронних книг по темам.

Дуже важливим для вчителів є вміння створювати гіперпосилання й правильно ними користуватися для створення цілісної картини певного мовного чи соціокультурного явища. Для цього є ресурси для створення інтерактивних плакатів, що також може стати джерелом справжньої творчості для всіх учасників освітнього процесу. [\(http://www.thinglink.com,](http://www.thinglink.com/) [Glogster EDU\)](https://youtu.be/8EtDBf4arb4).

Зображення, звук, навчальний контент – усе послугує для створення справжнього проєкту чи мініпроєкту під час навчання. У 5 класі часто проєктування перетворюється на виконання завершальної презентації.

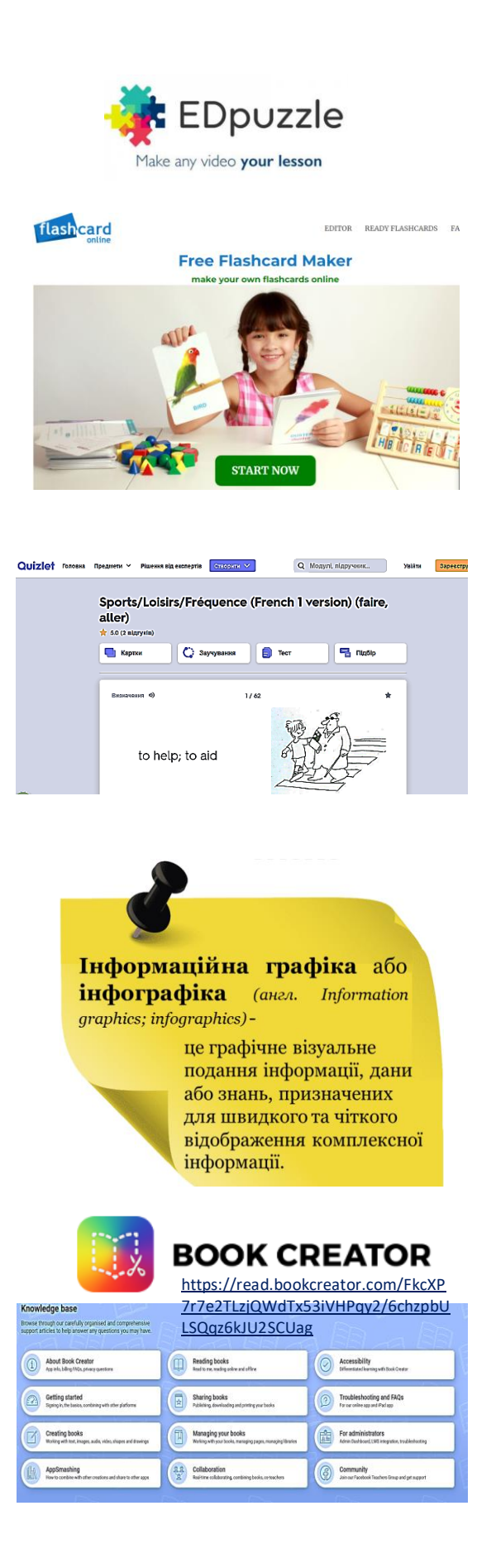

Шаблон інтерактивного плакату передбачає наявність усіх етапів навчального проєкту, усвідомлену участь дитини у спільній роботі, активне користування гіперпосиланнями з метою зробити плакат цікавішим для однокласників. Особливо зручно використати роботу з інтерактивним плакатом під час дистанційного навчання. Радимо використовувати численні матеріали (як і конструктори уроків) на ресурсах «Всеосвіта», «На урок», [fr.educaplay.com](https://fr.educaplay.com/) тощо.

 Багато речей в іноземній мові нелегко зрозуміти на перший погляд. Ви можете скорис[татися моделями Fr](https://templatelab.com/rubric-templates/)ayer - це «організатор», який модель чотирьох графічний використовує квадрантів для визначення, специфікування та аналізу значення слів. За допомогою моделей "Frayer" є можливість розділити компоненти концепції на традиційні частини або розділити концепцію на чотири основні частини.

Модель Фрейера зосереджена на вивченні одного слова за раз, використовуючи встановлені методи і послідовності для аналізу і розширення значення і структури невідомих слів. Я також можу додати зображення і ілюстрації, щоб допомогти візуалізувати слово. Це дозволяє учням зрозуміти атрибути слів і зв'язки між концепціями і структурою слів.

Учитель має прикласти зусилля, щоб цифровий контент став інтерактивним. Наприклад, дати завдання сформованим учителем мінігрупам учнів ‒ пояснити за допомогою створеного групою відео найпростішу тему. Під час онлайн – уроку треба переглянути відео, учасники групи мають обов'язково розказати класу, хто яке завдання виконував. Цікаво організувати конкурс відгуків на краще власне відеопояснення, проведення учнем фрагменту уроку у форматі «Я вчитель», навчити переробляти електронну презентацію на ментальну карту чи інтерактивний плакат.

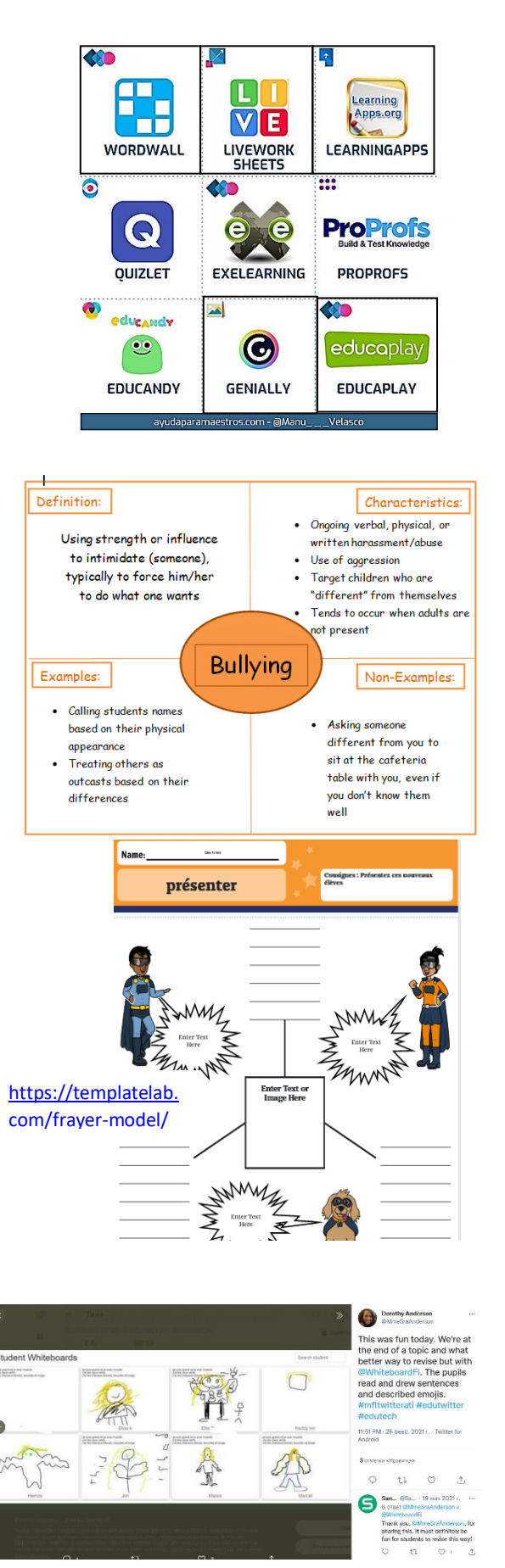

[https://twitter.com/MmeSraAnderson/status/13650568796](https://twitter.com/MmeSraAnderson/status/1365056879676829698?s=20) [76829698?s=20](https://twitter.com/MmeSraAnderson/status/1365056879676829698?s=20)

### **Модуль 4. Цифрова трансформація освітнього процесу**

При обговоренні результатів створення інтерактивних матеріалів доречно буде застосувати електронні ресурси [Kahoot,](https://create.kahoot.it/) [Wooclap,](https://www.google.com/url?sa=t&rct=j&q=&esrc=s&source=web&cd=&cad=rja&uact=8&ved=2ahUKEwjyp-z_reT6AhUDhf0HHacLBFAQFnoECAgQAQ&url=https%3A%2F%2Fwww.wooclap.com%2F&usg=AOvVaw28EqTd4aMoLlVcdlrMqpRB) можливості Microsoft дощок для збору «вподобайок» ‒ миттєвої реакції на виконану однокласниками роботу. Учителя ОЗОШ №26 м. Одеса для рефлексії та взаємооцінювання учнів на уроках використовують меми, які учні роблять за допомогою сайта [https://imgflip.com/memegenerator.](https://imgflip.com/memegenerator)

Для успішного функціонування онлайн-середовища пам'ятайте: гейміфікація навчання - необхідний прийом для будь-якого виду освіти, а в 5 класі НУШ навчальні ігри дуже потрібні.

Пропонуємо ознайомитися з алгоритмами створення дуже ефективних навчальних ігор для уроків іноземної мови. Спочатку треба визначитись з місцем гри на уроці. Якщо вчитель вирішив пройти тему як [ігровий квест,](https://osvitanova.com.ua/posts/1275-ihrovyi-pryiom-quest-5-idei-provedennia-na-urotsi) то весь навчальний контент і методична концепція теми спрямовується саме на квест: організація компетентнісного засвоєння матеріалу як змагання з переходом на вищі рівні, груповою роботою, відповідним відображенням результатів у класі тощо. Тоді навчальна електронна гра буде елементом якогось етапу квесту. Цікаві й ефективні навчальні квестові ігри легко створюються на платформі [«Genially»](https://app.genial.ly/).

Ресурс пропонує безліч дуже цікавих для учнів шаблонів. Але механізм створення квесту залежить від учителя. Він зіставляє структуру гри, її шаблонів з підтемами теми, добирає потрібний контент у залежності від робочої навчальної програми й особливостей певного класу.

Учасниками гри можуть бути сформовані вчителем групи (рандомний принцип не завжди може спрацювати: виконання завдань гри вимагає наявності в кожній групі учнів, здібності чи потенціал яких розвивається протягом квесту у приблизно однакових умовах).

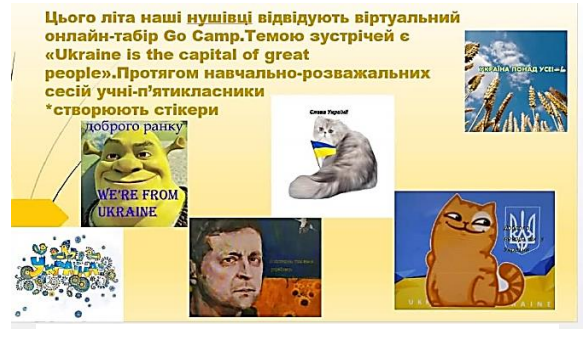

Робота учнів 5-х класів ОЗОШ «26 м.Одеса

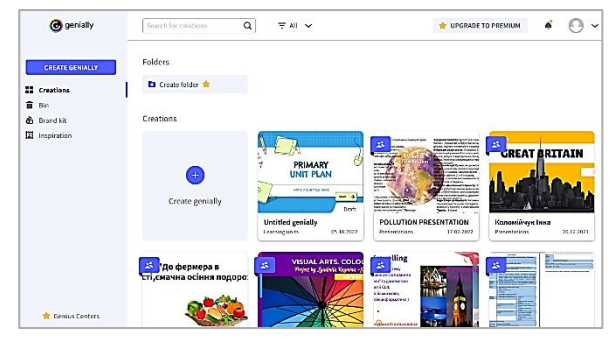

<https://youtu.be/hE6AF9-3zl8>

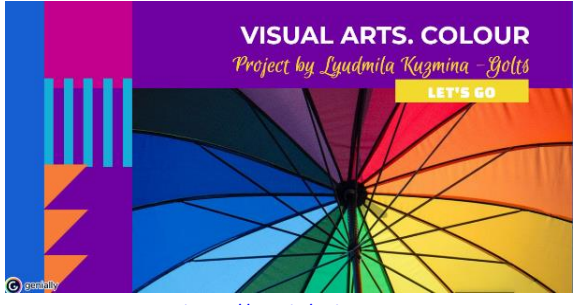

<https://cutt.ly/jBIbjrO>

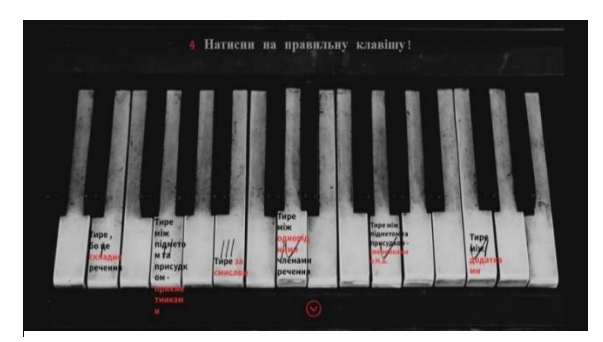

Фрагмент гри – квесту до теми «Головні члени речення» [https://view.genial.ly/617b9144b7c7c80dde3e8a3d/int](https://view.genial.ly/617b9144b7c7c80dde3e8a3d/interactive-content-tire) [eractive-content-tire](https://view.genial.ly/617b9144b7c7c80dde3e8a3d/interactive-content-tire)

Гра передбачає завдання для всіх етапів вивчення, засвоєння теми, створення й удосконалення потрібних компетентностей, матеріал та завдання для самооцінювання, взаємооцінювання.

Якщо вчитель не обирає «квестового» шляху для теми, то така гра може застосовуватися протягом уроку на будь-якому етапі уроку відповідно до його мети. Наприклад, на етапі актуалізації знань з будь- якої теми. Після реєстрації треба лише визначитися з видом гри: чи це буде основа для квесту протягом теми для класу, чи стане контентом для уроків. Такі ігри не є контрольними ( для контрольної оцінки існують інші ресурси). Це засіб для формувального оцінювання, здійснення й фіксації особистісного прогресу учня.

Учитель завжди дуже легко за алгоритмом створює потрібні ігри. Але створення гри на основі шаблона [«Genially»](https://app.genial.ly/) й для учнів 5 класів є достатньо доступним. Робота з вибором шаблона, заповнення його контентом послугує для формування індивідуальної освітньої траєкторії дитини та є ефективним інструментом перевернутого класу. Прості кроки гри забезпечують учням пізнавальний процес, візуалізують у цифровий спосіб потрібну інформацію. Створення дітьми такого контенту – це необхідна для вивчення іноземної мови чи літератури пошукова робота, досвід елементарного моделювання.

Актуальними, корисними, спрямованими не на перевірку учня, а на підтримку, є ресурси для навчальних ( дидактичних) ігор. Грою може стати підготовка до тематичної роботи, рефлексія на уроці тощо. Ресурс [«Studystack»](https://www.studystack.com/) пропонує численну кількість ігор на основі введеного вчителем матеріалу, причому ігри генерує сам. Наприклад, у шаблоні «Картки» учні можуть не просто перевірити власні знання на етапі закріплення здобутих знань або під час повторення й узагальнення вивченого, особливо протягом теми, а й розподілити

POKEMON LET'S GO ENGLISH

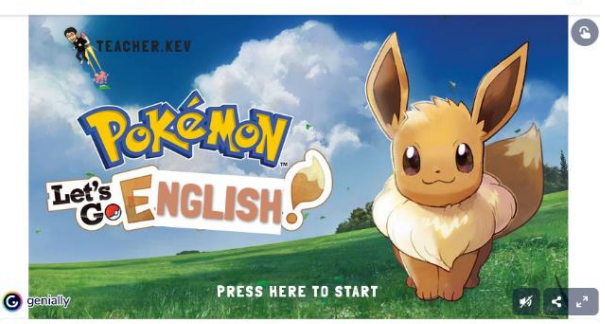

 $\times$ 

ke[https://view.genial.ly/5e82043a7fd6910db48a6572/inte](https://view.genial.ly/5e82043a7fd6910db48a6572/interactive-content-pokemon-lets-go-english) [ractive-content-pokemon-lets-go-english](https://view.genial.ly/5e82043a7fd6910db48a6572/interactive-content-pokemon-lets-go-english) 

#### АЛГОРИТМ РОБОТИ В «Genially»

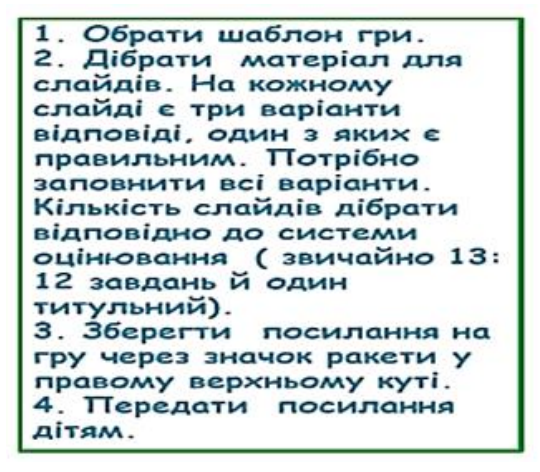

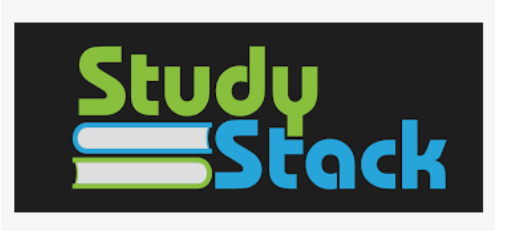

#### **АЛГОРИТМ РОБОТИ В «Studystack»**

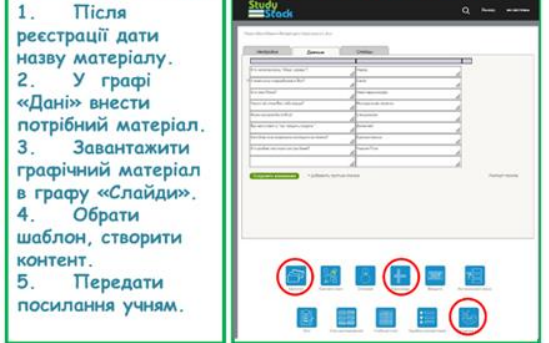

в три конверти питання зрозумілі, не до кінця з'ясовані й незрозумілі. До не до кінця з'ясованих і незрозумілих моментів здобувачі освіти повернуться разом з учителем. Можна використати шаблони на зіставлення понять, ребуси, невеличкі аркади тощо.

Для ранкового привітання, активного опитування, проведення контрольного читання вголос успішною буде робота вчителя з ресурсом [«Padlet»](https://www.google.com/url?sa=t&rct=j&q=&esrc=s&source=web&cd=&cad=rja&uact=8&ved=2ahUKEwi07smUu-b6AhXjQuUKHQGjBfUQjBB6BAgMEAE&url=https%3A%2F%2Fuk.padlet.com%2Fdashboard&usg=AOvVaw3OFH7oo4sYf11j4NwlebQ_). Ресурс є невичерпним джерелом різноманітного матеріалу з будь – якої мовної чи літературної теми. Дошка Padlet, як і вже названі цифрові дошки, дає можливість учням миттєво реагувати на виконану роботу, брати в її створенні усвідомлену участь. Система налаштувань дошки дозволяє оцінювати роботи учнів відповідно до вимог НУШ: до власної оцінки має доступ лише учень, що виконав завдання, для інших учнів оцінка «прихована», при цьому збережено можливість учителю письмово прокоментувати оцінку.

**[Пликерс](https://get.plickers.com/)** є гідною альтернативою звичайним тестам. Вчитель готує персоналізовані карти для учнів/учениць, потім відображає тестові питання на екрані і сканує відповіді студентів зі свого телефону або планшету. Плюси додатку – здобувачам освіти не потрібні мобільні телефони та доступ в Інтернет, і вчитель може миттєво побачити результати тестування на екрані.

Проведення тесту чи анкетування можливо за допомогою безкоштовного веб-сервісу [Socrative,](https://socrative.com/) що дозволяє оцінити здобувачів освіти з підготовленими завданнями або питаннями в карті, щоб відразу побачити їх розуміння. (*Ю. Кирилова, вчитель ОЗОШ №26*)

Прагнучи реальної результативності індивідуалізованого навчання, учитель за допомогою ресурсу [Wordwall](https://wordwall.net/) може створювати тестові завдання різних видів складності для взаємоперевірки чи самоперевірки.

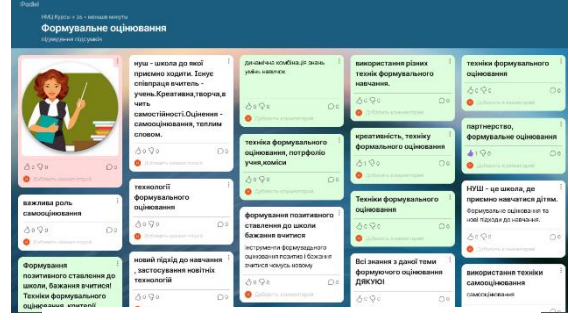

<https://padlet.com/nmckurs/kdeek3130a5tg18e>

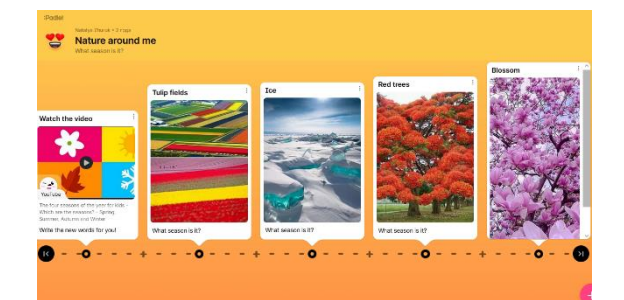

<https://padlet.com/natalyazhuruk/4yp3q74y5hbui3lq> Автор Журук Н., Комунальний заклад загальної середньої освіти «Авторська школа М.П.Гузика» Южненської міської ради Одеського району Одеської області

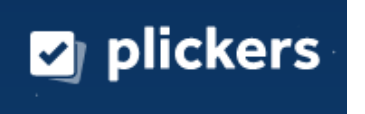

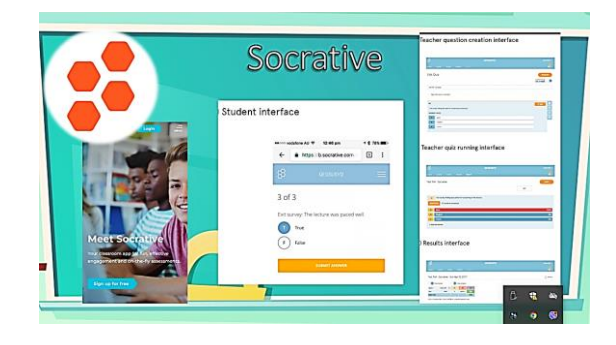

<https://cutt.ly/4LkNFWU>

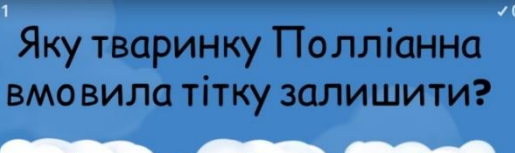

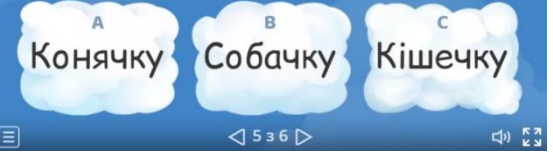

<https://wordwall.net/uk/resource/25829213> Автор - Додіченко Зорина Геннадіївна, вчитель ЗЗСО І-ІІІ ступенів ЗДО с. Великокомарівка, Великомихайлівська ТТ, Роздільнянський район, Одеська область

Алгоритм створення завдання дуже зрозумілий, ресурс застосовує українську мову, завдання зручно зберігаються. Але популярність ресурсу пов'язана з такою поширеною проблемою для вчителя, який користується бібліотекою Wordwall, як наявність помилок у завданнях. Сам ресурс не несе, звичайно, відповідальності за помилки авторів контенту. Але для кожного вчителя корисна звичка перевіряти завдання, ступінь їхньої коректності й валідності має стати принципом користування будь-якою цифровою платформою.

Цифровими ресурсами вчитель користується на уроці будь - якого виду. Але під час дистанційного уроку дошка, планшет, телефон , комп'ютер необхідні. На кожному етапі дистанційного уроку є місце певному виду роботи й обраному ресурсу.

На мотиваційному етапі чи етапі актуалізації можна застосувати інтерактивне опитува[ння – а](https://kahoot.com/)н[кетування на](https://www.google.com/forms/about/)  платформах типу Kahoot, Google forms, розгадки чи створення ребусу.

На етапі засвоєння знань чи рефлексії м[ожна рекомендувати сп](https://www.google.com/url?sa=t&rct=j&q=&esrc=s&source=web&cd=&cad=rja&uact=8&ved=2ahUKEwjFksv80Ob6AhVg_rsIHVTMBEQQFnoECA0QAQ&url=https%3A%2F%2Fwww.google.com%2Fintl%2Fru%2Fdocs%2Fabout%2F&usg=AOvVaw1qP2t4bBaRLJDwqsW3Z5VB)ільну робо[ту з](https://padlet.com/adagio_may1/Phonetik)  Google документом або Pa[dlet,](https://www.google.com/aclk?sa=l&ai=DChcSEwiiteqg0eb6AhUXzncKHY_8CeIYABAAGgJlZg&sig=AOD64_3veRMOxTPUauwQ3aMu2wK-X6GM0A&q&adurl&ved=2ahUKEwiQ4uOg0eb6AhXcgv0HHRgZBOQQ0Qx6BAgIEAE) в[икориста](https://www.google.com/aclk?sa=l&ai=DChcSEwiiteqg0eb6AhUXzncKHY_8CeIYABAAGgJlZg&sig=AOD64_3veRMOxTPUauwQ3aMu2wK-X6GM0A&q&adurl&ved=2ahUKEwiQ4uOg0eb6AhXcgv0HHRgZBOQQ0Qx6BAgIEAE)[ння х](https://www.google.com/url?sa=t&rct=j&q=&esrc=s&source=web&cd=&cad=rja&uact=8&ved=2ahUKEwjIgu2x0eb6AhXHgP0HHX2MAPkQFnoECAcQAQ&url=https%3A%2F%2Fwww.popplet.com%2F&usg=AOvVaw1u13C17Ix7xXNN4BZWkLu8)марних сервісів Mind Mаister, Popplet.

Етап оцінювання в НУШ є, напевно, одним з найскладніших, бо є новим. Не всі вчителі можуть застосувати формувальне оцінювання, дехто ототожнює його з контрольним оцінюванням. У початковій школі вчителі ведуть зошити фіксації особистісного навчального поступу дитини. Але повторити за початковою школою такий спосіб дуже важко в основній школі. Тоді на допомогу вчителю приходять електронні ресурси, у які вбудовані інструменти для подібної фіксації. Для автоматизації формувального оцінювання мо[жна](https://kahoot.com/) [використ](https://www.google.com/url?sa=t&rct=j&q=&esrc=s&source=web&cd=&cad=rja&uact=8&ved=2ahUKEwiSqqiO0ub6AhUR_rsIHVYPCV4QFnoECA8QAQ&url=https%3A%2F%2Fquizizz.com%2Fadmin%2Fquiz%2F5dcbb9d188ab9f001bbfb64d%2F&usg=AOvVaw258EDlJDACI9wSHmOjE-O-)[овувати](https://www.google.com/url?sa=t&rct=j&q=&esrc=s&source=web&cd=&cad=rja&uact=8&ved=2ahUKEwjKiPaf0ub6AhVlVeUKHS_VCZMQFnoECA0QAQ&url=https%3A%2F%2Fapp.quizalize.com%2Flogin&usg=AOvVaw2I8E6cHa4wBP_6dm_Rw-VS)  ц[ифрові се](https://www.triventy.com/my/games/edit/202805)рвіси Kahoot, Quizziz, Quizalize, Triventy , Plickers.

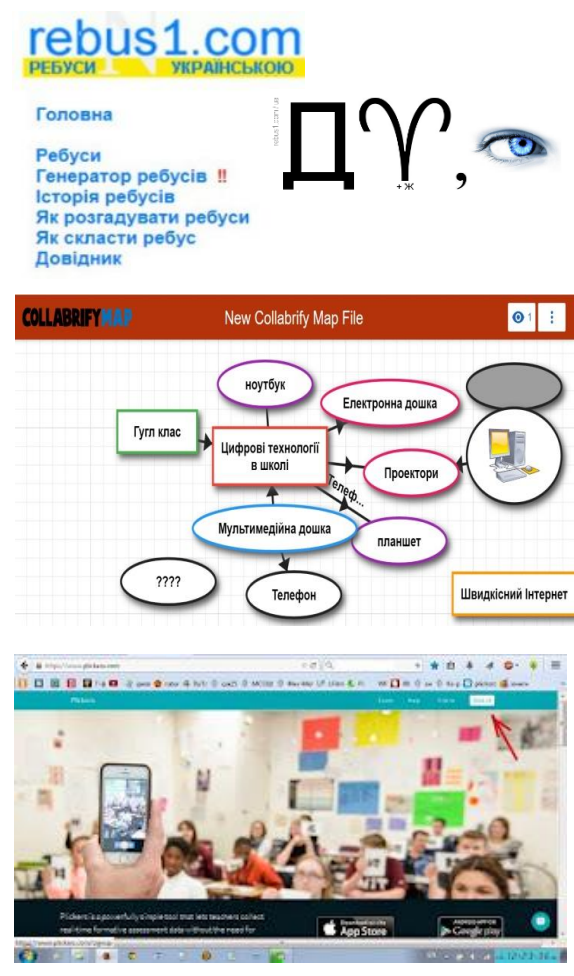

http://surl.li/djgpl

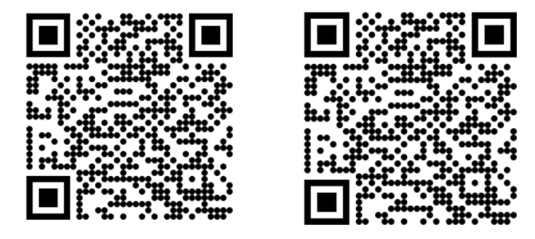

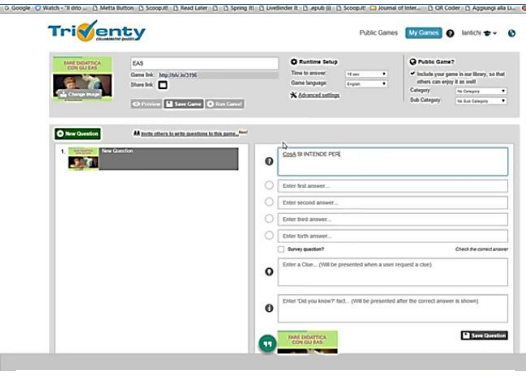

https://www.youtube.com/watch?v=vt8BoEoZDKQ

#### **Модуль 4. Цифрова трансформація освітнього процесу**

Ці ж сервіси можна використовувати для контрольного оцінювання: наприклад, платформа C[lasstime чи](https://www.google.com/url?sa=t&rct=j&q=&esrc=s&source=web&cd=&cad=rja&uact=8&ved=2ahUKEwjy36nu2eb6AhU3g_0HHdZeD1AQFnoECBcQAQ&url=https%3A%2F%2Fwww.classtime.com%2Fuk%2Fteaching-materials%2F&usg=AOvVaw0YHKEyPz1_1UEkYaEB0dGk) G[oogle From пі](https://www.google.com/forms/about/)сля оцінювання контрольної роботи ( а не лише контрольного тесту) подає звіт про помилки кожної дитини, зберігає звітність. Уже названа дошка Padlet, наприклад, є дуже містким місцем зберігання запису (інструменти надає ресурс) контрольного читання вголос, виразного читання віршованих чи прозаїчних текстів.

Для отримання швидкого та візуального зворотного з[в'язку доцільно](https://www.schoollife.org.ua/answergarden-onlajn-instrument-dlya-stvorennya-hmarynky-sliv/)  в[икористовувати онлайн-інструменти для](https://www.schoollife.org.ua/answergarden-onlajn-instrument-dlya-stvorennya-hmarynky-sliv/)  с[творення хмар](https://www.google.com/url?sa=t&rct=j&q=&esrc=s&source=web&cd=&cad=rja&uact=8&ved=2ahUKEwjjy7aj3-b6AhVl_rsIHVyfDdEQFnoECAcQAQ&url=https%3A%2F%2Fanswergarden.ch%2F&usg=AOvVaw08_GDtuAxx8Vxz8WbrybTw)инки слів. Наприклад, AnswerGarden можна застосовувати для проведення в інтерактивній формі онлайн мозкового штурму або з метою опитування. Реєстрація на сайті не потрібна.

Хмарних сервісів дуже багато, тому рекомендуємо вчителю сформувати власний набір цифрових інструментів, за допомогою яких найкраще реалізується методична мета.

 як інструменти оцінювання, надають Цифрові сервіси, формувального можливість:

- оцінювання на відомій учням критеріальній основі;

- комфортність для учня під час відповіді;

- наявність рівнів складності , різних видів завдань для забезпечення вибору;

- відзначення досягнень з метою усвідомлення індивідуальних освітніх потреб;

- наявність зворотного зв'язку щодо результатів оцінювання;

застосування самооцінювання і взаємооцінювання учнів.

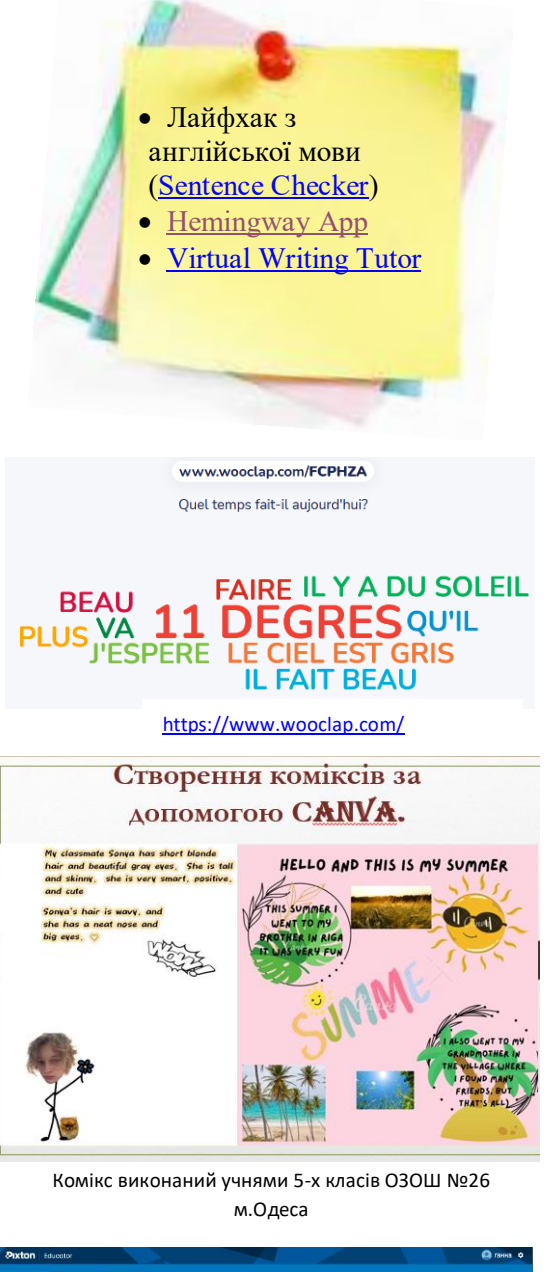

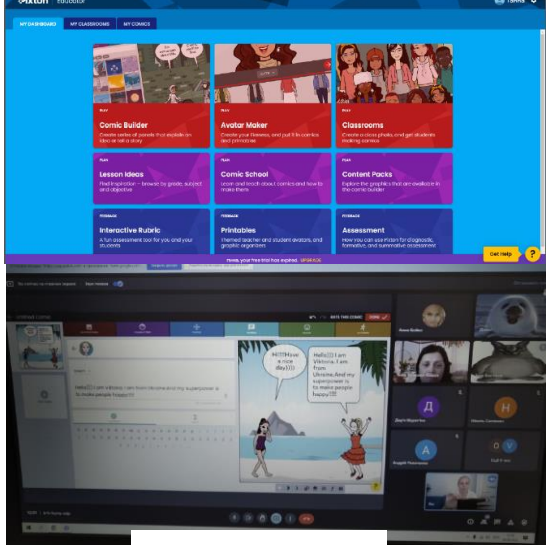

ht[tp://surl.li/djhfq](http://surl.li/djhfq)

## **СПИСОК ВИКОРИСТАНИХ ДЖЕРЕЛ**

1. Мотуз Т.В. (2020) Розвиток професійних компетентностей вчителя в умовах реформування системи загальної середньої освіти. Вісник післядипломної освіти. Випуск 12(41), 166-179. DOI [https://doi.org/10.32405/2218‐7650‐2020‐](https://doi.org/10.32405/2218‐7650‐2020‐12(41)‐166‐179) [12\(41\)‐166‐179](https://doi.org/10.32405/2218‐7650‐2020‐12(41)‐166‐179)

2. Нова українська школа: порадник для вчителя / за заг. ред. Н. М. Бібік. Київ: Літера ЛТД, 2018. 160 с. URL: [https://mon.gov.ua/storage/app/media/news/](https://mon.gov.ua/storage/app/media/news/%D0%9D%D0%BE%D0%B2%D0%B8%D0%BD%D0%B8/2018/12/12/11/20-11-2018rekviz.pdf) [%D0%9D%D0%BE%D0%B2%D0%B8%](https://mon.gov.ua/storage/app/media/news/%D0%9D%D0%BE%D0%B2%D0%B8%D0%BD%D0%B8/2018/12/12/11/20-11-2018rekviz.pdf) [D0%BD%D0%B8/2018/12/12/11/20-11-](https://mon.gov.ua/storage/app/media/news/%D0%9D%D0%BE%D0%B2%D0%B8%D0%BD%D0%B8/2018/12/12/11/20-11-2018rekviz.pdf)  [2018rekviz.pdf](https://mon.gov.ua/storage/app/media/news/%D0%9D%D0%BE%D0%B2%D0%B8%D0%BD%D0%B8/2018/12/12/11/20-11-2018rekviz.pdf)

3. [https://www.eduneo.ru/5-servisov-kotorye](https://www.eduneo.ru/5-servisov-kotorye-neobxodimy-prepodavatelyu-inostrannyx-yazykov/)[neobxodimy-prepodavatelyu-inostrannyx](https://www.eduneo.ru/5-servisov-kotorye-neobxodimy-prepodavatelyu-inostrannyx-yazykov/)[yazykov/](https://www.eduneo.ru/5-servisov-kotorye-neobxodimy-prepodavatelyu-inostrannyx-yazykov/)

4. [www.playfactile.com](http://www.playfactile.com/)

5. [Pearson & BBC Live Classes](https://www.pearson.com/english/events/live-classes.html)

6. <https://answergarden.ch/>

7. [https://www.youtube.com/watch?v=](https://www.youtube.com/watch?v=-bwhR1ZKGRE) [bwhR1ZKGRE](https://www.youtube.com/watch?v=-bwhR1ZKGRE)

8[.https://www.youtube.com/watch?v=YfMem](https://www.youtube.com/watch?v=YfMemUk53Fc) [Uk53Fc](https://www.youtube.com/watch?v=YfMemUk53Fc)

9. [https://www.youtube.com/watch?v=N5-](https://www.youtube.com/watch?v=N5-JKh7mBPE) [JKh7mBPE](https://www.youtube.com/watch?v=N5-JKh7mBPE)

10. [https://www.youtube.com/watch?v=rIq-](https://www.youtube.com/watch?v=rIq-K0z1X2c)[K0z1X2c](https://www.youtube.com/watch?v=rIq-K0z1X2c) 

11. [Цифрова трансформація освіти і науки](https://mon.gov.ua/ua/tag/cifrova-transformaciya-osviti-ta-nauki#:~:text=%D0%A6%D0%B8%D1%84%D1%80%D0%BE%D0%B2%D0%B0%20%D1%82%D1%80%D0%B0%D0%BD%D1%81%D1%84%D0%BE%D1%80%D0%BC%D0%B0%D1%86%D1%96%D1%8F%20%D1%83%20%D1%81%D1%84%D0%B5%D1%80%D1%96%20%D0%BE%D1%81%D0%B2%D1%96%D1%82%D0%B8,%D1%96%20%D0%BD%D0%B0%D1%83%D0%BA%D0%B8%2C) [| Міністерство освіти і науки України](https://mon.gov.ua/ua/tag/cifrova-transformaciya-osviti-ta-nauki#:~:text=%D0%A6%D0%B8%D1%84%D1%80%D0%BE%D0%B2%D0%B0%20%D1%82%D1%80%D0%B0%D0%BD%D1%81%D1%84%D0%BE%D1%80%D0%BC%D0%B0%D1%86%D1%96%D1%8F%20%D1%83%20%D1%81%D1%84%D0%B5%D1%80%D1%96%20%D0%BE%D1%81%D0%B2%D1%96%D1%82%D0%B8,%D1%96%20%D0%BD%D0%B0%D1%83%D0%BA%D0%B8%2C)  [\(mon.gov.ua\)](https://mon.gov.ua/ua/tag/cifrova-transformaciya-osviti-ta-nauki#:~:text=%D0%A6%D0%B8%D1%84%D1%80%D0%BE%D0%B2%D0%B0%20%D1%82%D1%80%D0%B0%D0%BD%D1%81%D1%84%D0%BE%D1%80%D0%BC%D0%B0%D1%86%D1%96%D1%8F%20%D1%83%20%D1%81%D1%84%D0%B5%D1%80%D1%96%20%D0%BE%D1%81%D0%B2%D1%96%D1%82%D0%B8,%D1%96%20%D0%BD%D0%B0%D1%83%D0%BA%D0%B8%2C)

12[.https://publishing.linguist.ua/publishing\\_b](https://publishing.linguist.ua/publishing_book/prepare/) [ook/prepare/](https://publishing.linguist.ua/publishing_book/prepare/)

13[.https://publishing.linguist.ua/publishing\\_](https://publishing.linguist.ua/publishing_book/full-blast-plus/) [book/full-blast-plus/](https://publishing.linguist.ua/publishing_book/full-blast-plus/)

14. <https://hemingwayapp.com/>

15. <https://virtualwritingtutor.com/>

16[.https://www.youtube.com/watch?v=Sub6](https://www.youtube.com/watch?v=Sub6r-iny58) [r-iny58](https://www.youtube.com/watch?v=Sub6r-iny58)

17. <https://www.studystack.com/>

18[.https://www.onestopenglish.com/clil/cha](https://www.onestopenglish.com/clil/change-geography/551921.article) [nge-geography/551921.article](https://www.onestopenglish.com/clil/change-geography/551921.article)

19. How to build a storyboard [https://www.canva.com/learn/how-to-build](https://www.canva.com/learn/how-to-build-a-storyboard/)[a-storyboard/](https://www.canva.com/learn/how-to-build-a-storyboard/)

20. <https://www.cbsd.org/Page/4790>

21[.https://sway.office.com/3kyivJHOpFfLp](https://sway.office.com/3kyivJHOpFfLpG2X) [G2X](https://sway.office.com/3kyivJHOpFfLpG2X)

22. <https://zacue.com/>

23. <https://www.socrative.com/>

24. <https://www.classmarker.com/>

25. <https://www.gimkit.com/me>

26. <https://www.flippity.net/>

27. <https://www.pixton.com/>

28[.https://www.liveworksheets.com/lwsmak](https://www.liveworksheets.com/lwsmaker/gettingstarted.asp) [er/gettingstarted.asp](https://www.liveworksheets.com/lwsmaker/gettingstarted.asp)

29[.https://en.islcollective.com/video](https://en.islcollective.com/video-lessons/create)[lessons/create](https://en.islcollective.com/video-lessons/create)

30[.https://www.youtube.com/channel/UCL](https://www.youtube.com/channel/UCLHDq7KxGQHLK_noFfABzmQ)

[HDq7KxGQHLK\\_noFfABzmQ](https://www.youtube.com/channel/UCLHDq7KxGQHLK_noFfABzmQ)

Приклади завдань від колег: [https://jamboard.google.com/d/1VizRarif](https://jamboard.google.com/d/1VizRarifRkZo9zY4fJLtAFhAIaStjKC_6WZFwlX2CCw/viewer?f=0) [RkZo9zY4fJLtAFhAIaStjKC\\_6WZFwlX2C](https://jamboard.google.com/d/1VizRarifRkZo9zY4fJLtAFhAIaStjKC_6WZFwlX2CCw/viewer?f=0) [Cw/viewer?f=0](https://jamboard.google.com/d/1VizRarifRkZo9zY4fJLtAFhAIaStjKC_6WZFwlX2CCw/viewer?f=0)

[https://jamboard.google.com/d/17JVSQw](https://jamboard.google.com/d/17JVSQwe26vMIVvffPv91CjoG-u3duQlLhbwqIiKtCkE/viewer?f=1) [e26vMIVvffPv91CjoG](https://jamboard.google.com/d/17JVSQwe26vMIVvffPv91CjoG-u3duQlLhbwqIiKtCkE/viewer?f=1)[u3duQlLhbwqIiKtCkE/viewer?f=1](https://jamboard.google.com/d/17JVSQwe26vMIVvffPv91CjoG-u3duQlLhbwqIiKtCkE/viewer?f=1)

[https://jamboard.google.com/d/1Nbgzr3e](https://jamboard.google.com/d/1Nbgzr3eMFcl0tm7Iym3B_5pg1rUgWL46OcOh1XZO2tc/viewer) [MFcl0tm7Iym3B\\_5pg1rUgWL46OcOh1XZ](https://jamboard.google.com/d/1Nbgzr3eMFcl0tm7Iym3B_5pg1rUgWL46OcOh1XZO2tc/viewer) [O2tc/viewer](https://jamboard.google.com/d/1Nbgzr3eMFcl0tm7Iym3B_5pg1rUgWL46OcOh1XZO2tc/viewer)

[https://jamboard.google.com/d/1sO\\_QbF0M](https://jamboard.google.com/d/1sO_QbF0MAVfhiV5ZtFiRQnIvHXsajgoosg5txkxrn0o/viewer?f=0) [AVfhiV5ZtFiRQnIvHXsajgoosg5txkxrn0o/](https://jamboard.google.com/d/1sO_QbF0MAVfhiV5ZtFiRQnIvHXsajgoosg5txkxrn0o/viewer?f=0) [viewer?f=0](https://jamboard.google.com/d/1sO_QbF0MAVfhiV5ZtFiRQnIvHXsajgoosg5txkxrn0o/viewer?f=0)